## **Labirint**

Instalati jocul Labirint, obtinut de pe Internet, si creati un buton de acces rapid (un shortcut) pe ecran (vezi Figura 1)

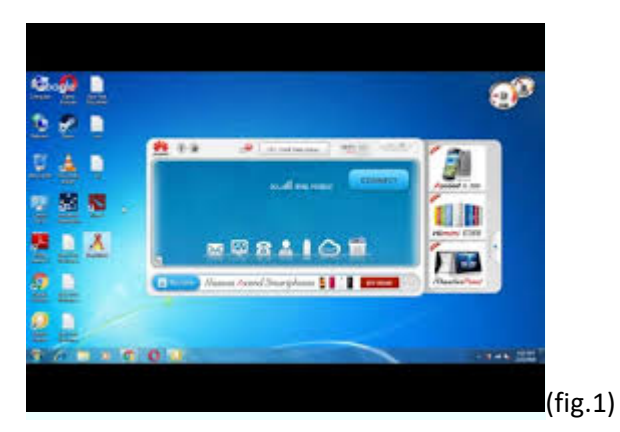

Odata lansat jocul, va aparea un ecran aratand structura unui labirint pe care jucatorul va opera. (vezi Figura 2)

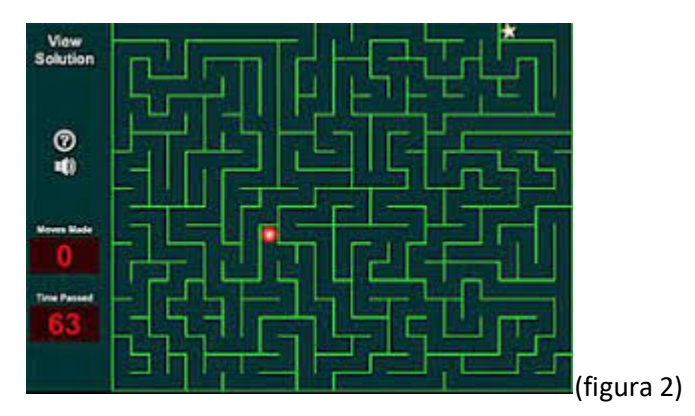

Scopul este sa te misti (utilizand sagetile de pe tastatura) intr-un spatiu cu carari goale si pereti, catre o anumita destinatie.

Trebuie sa completati fiecare nivel in mod succesiv, pentru a trece la nivelele superioare. (vezi Figura 3)

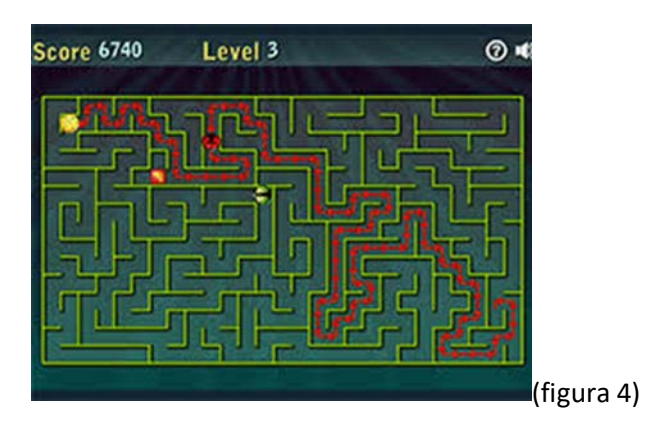